# **Videomass**

## Startup and Setting up

When you start Videomass for the first time, you will be asked to choose some settings through the wizard.

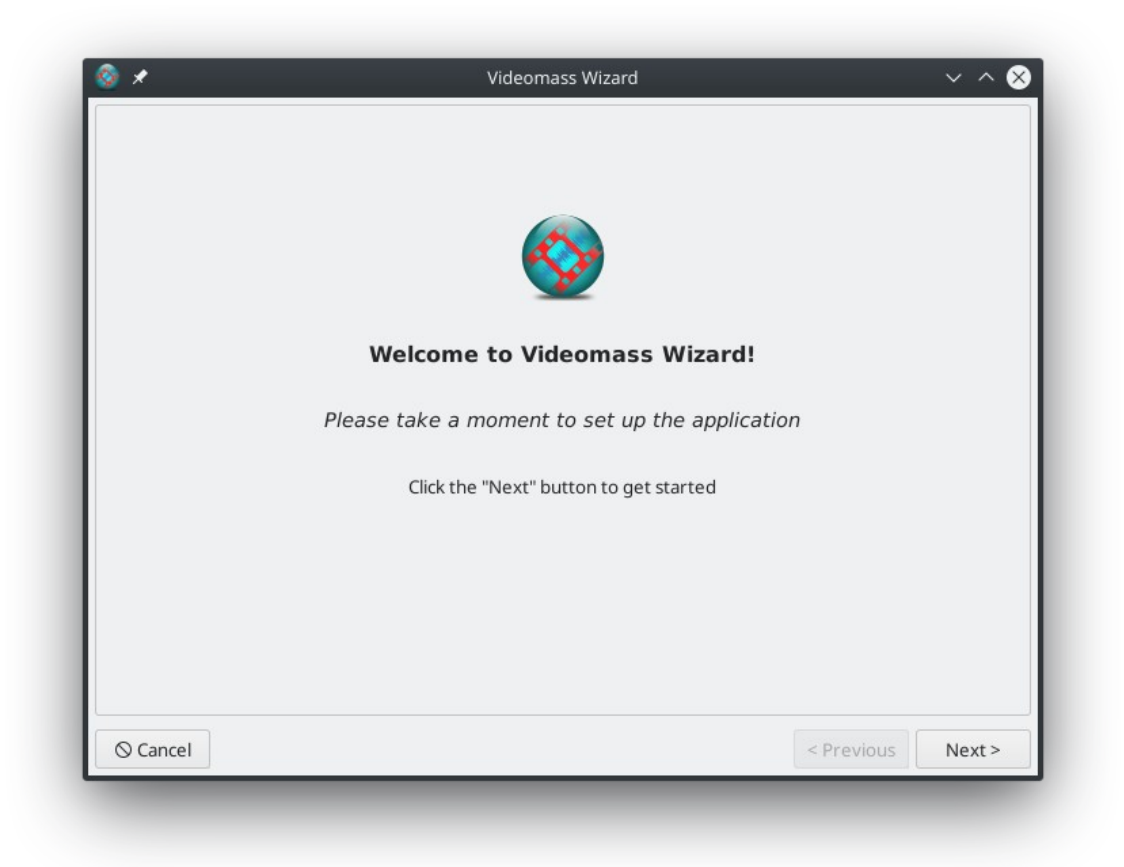

All settings can be changed later, if you want, via the Setup dialog (see below).

## Setting up

**Note:** To take effect, the program must always be restarted.

#### **File Preferences:**

The file preferences tab of the Setup dialog makes it possible to set the file destination and downloads independently and persistently (by default, files and downloads are saved to the user's folder). Furthermore, you can customize some useful behaviors, such as saving each file to the same source folder during conversions/transcoding processes, assigning an optional suffix to the file name, auto-creating sub-folders during playlist downloads.

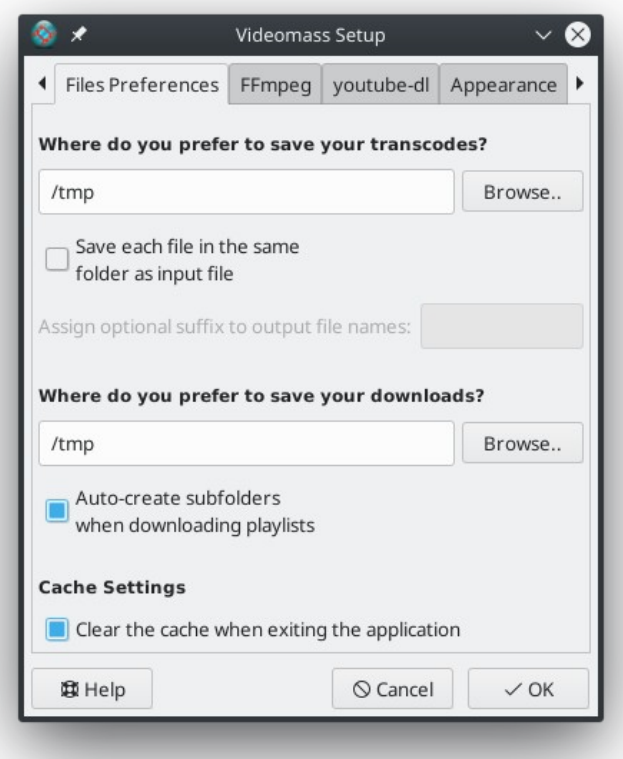

#### **FFmpeg:**

The FFmpeg tab, mainly allows you to customize the paths of FFmpeg executables (binaries) and to set the threads used for some transcodings.

It is known among users to compile particular versions of FFmpeg by themselves, in order to enable particular features or to optimize their performance; other users prefer to have regularly distributed copies of FFmpeg and use them locally rather than installing them on the operating system. For this purpose, this setting table can be very useful.

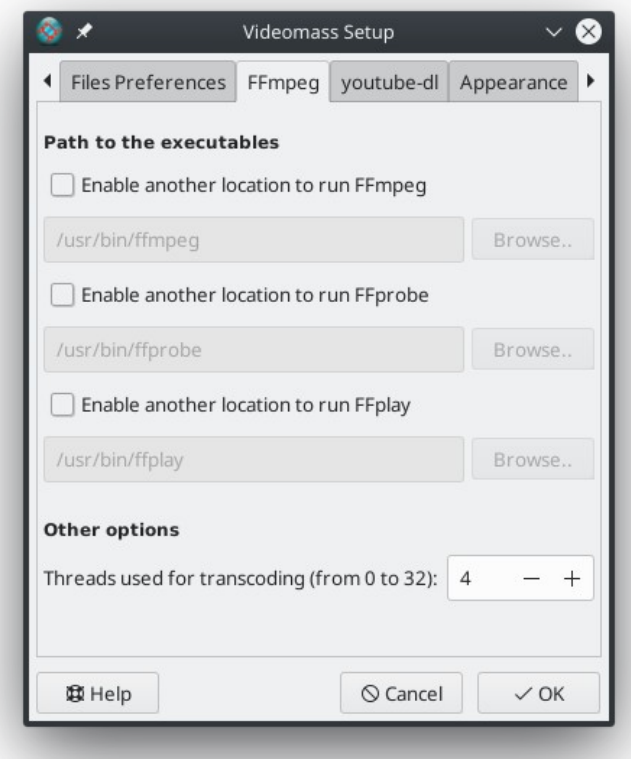

#### **Youtube-dl:**

Generally it allows you to enable or disable the use of youtube-dl on Videomass. For example, the advantage of disabling youtube-dl loading implies a lower load of resources and therefore a higher startup speed of Videomass. You might consider using this option if you don't use youtube-dl with Videomass.

This tab may change slightly depending on the operating system used and how Videomass was packaged for. The behavior through which youtube-dl is managed also varies according.

The following packages manage youtube-dl installation directly from Videomass. Updates are possible by clicking on the *menu bar > Tools > Update youtube-dl.*

- **Videomass-v?.?.?-x86\_64-Setup.exe**
- **Videomass-v?.?.?-x86\_64—portable.7z**
- **Videomass-v?.?.?-x86\_64-.dmg**

**Videomass-?.?.?-x86\_64.AppImage** can only use the youtube-dl Python package already embedded in the AppImage itself and updates are possible by clicking on the *menu bar > Tools > Update youtube-dl*.

all other cases...

- **Installing Vidoemass by pip.**
- **Start Videomass by source code.**
- **Installing Videomass from package manager.**

…It is assumed that youtube-dl is completely managed by the user, through a package manager, not by Videomass.

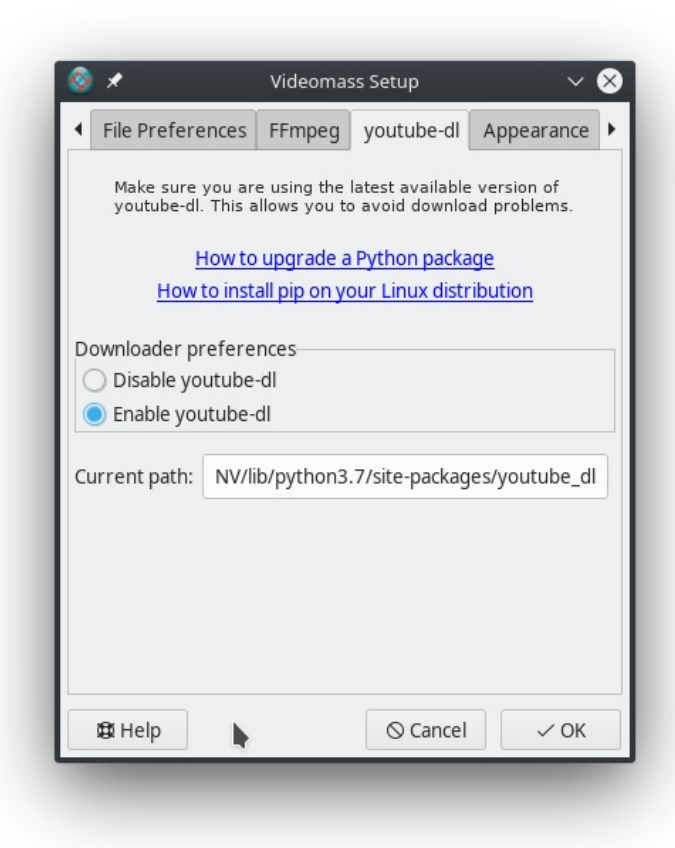

#### **Appearance:**

Here you can manage icon theme settings and toolbar customization. Videomass has icons for light, dark and colored themes, for an appropriate integration with your desktop.

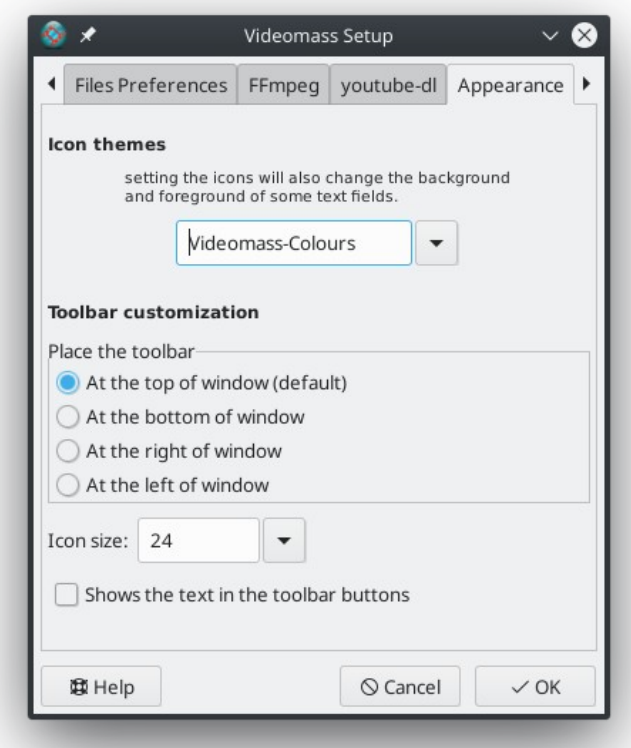

### **FFmpeg logging levels:**

This tab is for advanced use of FFmpeg's log level management. By log we mean the text output generated during the sub-processes, which provides information on the output status of the background commands used by Videomass in the various tasks. The effect of changing these levels concerns different behaviors in the generation of the output itself.

While it is not normally recommended to change these levels, more advanced users may find some benefit.

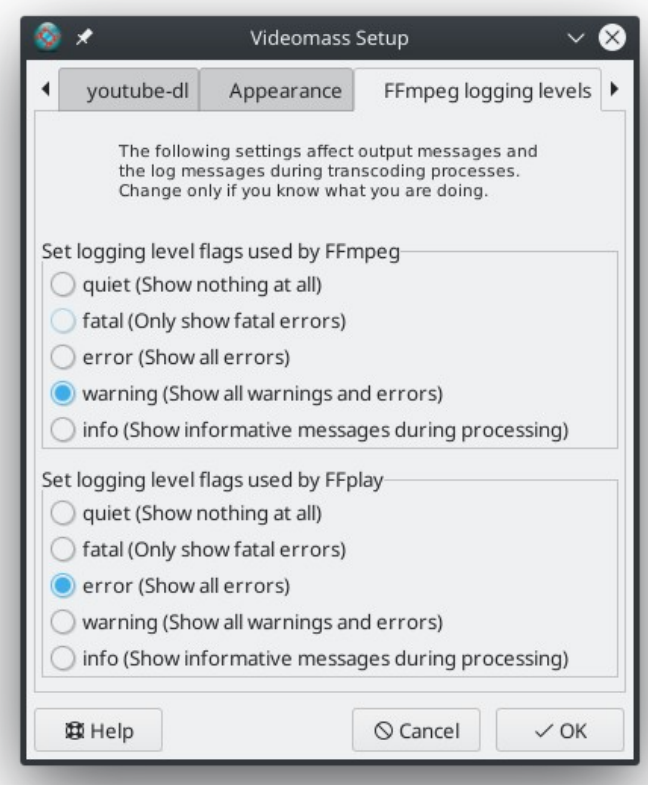